## **DECODEUR OPENTEL HD**

## **Procédure de recherche des chaînes**

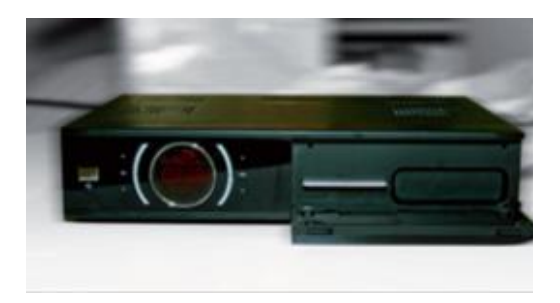

- 1. Appuyer sur la touche **« Menu »** de la télécommande
- 2. Dans le menu, sélectionner « **Réglage système** » et valider avec « **OK** »

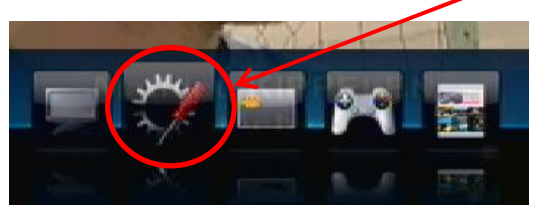

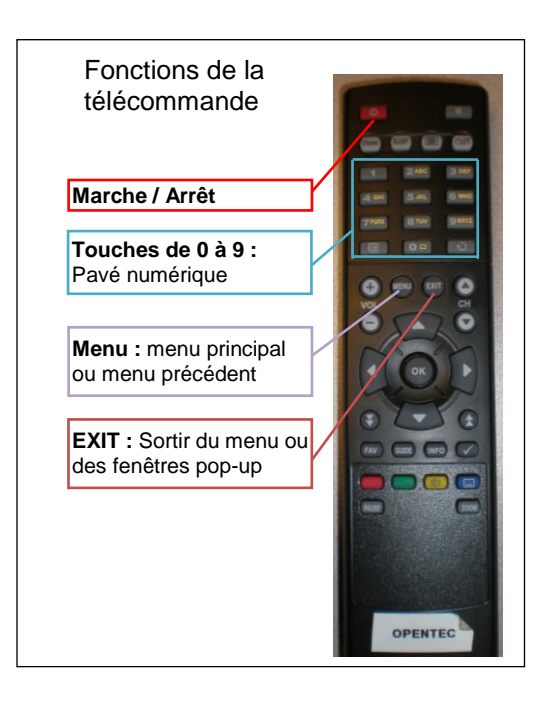

3. Dans le menu « **Réglage système** », sélectionner « **Installation** », et valider avec « **OK** »

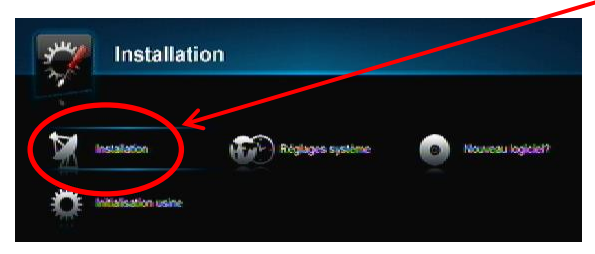

- 4. Sélectionner « **Réglage recherche** » dans le menu « **Installation** » puis, à l'aide des touches 1,2,3... de la télécommande, entrez :
	- Le Network ID : **00001** et appuyez sur « OK » pour valider
	- La Fréquence : **714** et appuyez sur « OK » pour valider
	- Laissez le Débit symbole sur **6875** kS/s.
	- QAM sur **256.**
	- Laissez la recherche réseau sur **Marche.**
	- Appuyez sur le Bouton Rouge en bas à gauche de la télécommande pour lancer la recherche des chaînes.

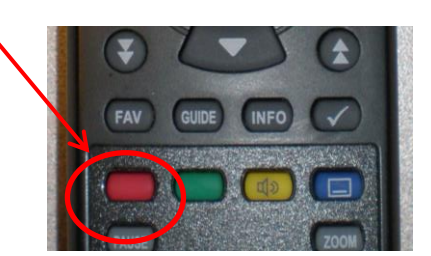

5. ATTENDRE que le décodeur recherche l'ensemble des chaînes de votre offre. Quand le message « Recherche terminée avec succès » apparaît, appuyez sur « **OK** ».

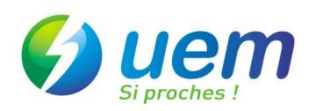